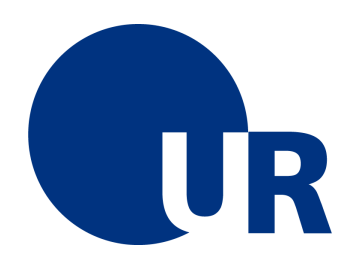

## U N I V E R S I T Ä T R E G E N S B U R G

Fakultät für Physik

Anleitung zum Anfängerpraktikum A1

## 2 - Elastischer und inelastischer Stoß

28. überarbeitete Auflage 2022 Dr. Stephan Giglberger Prof. Dr. Christian Schüller Prof. Dr. Jascha Repp

Version 23. Februar 2022

# Inhaltsverzeichnis

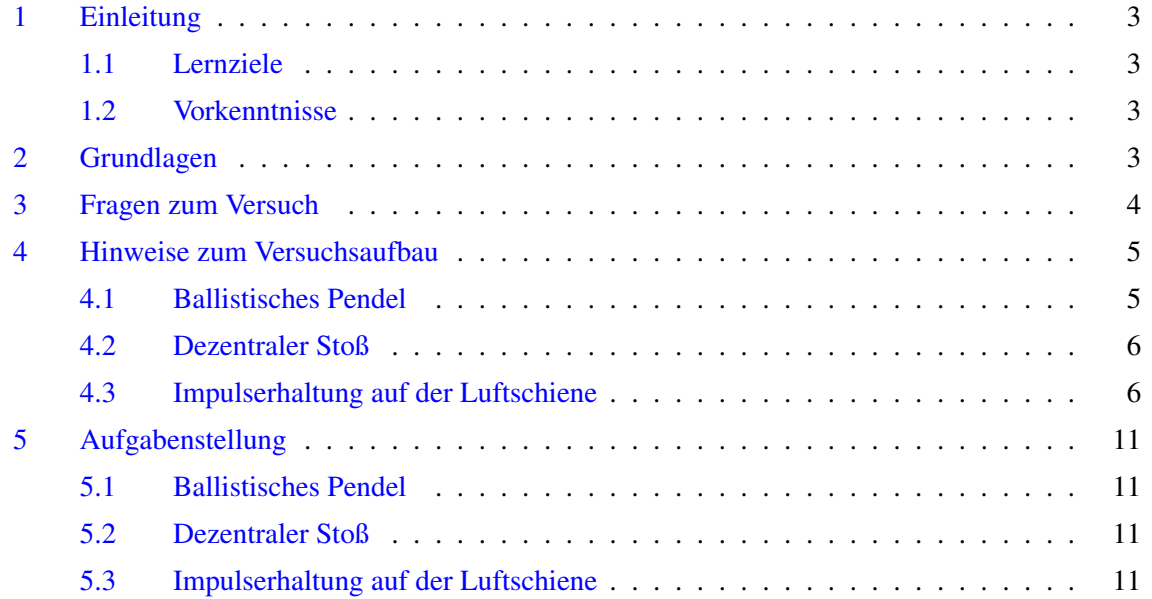

## Elastischer und inelastischer Stoß

## <span id="page-2-0"></span>1 Einleitung

Dieser Versuch besteht aus drei Teilen

- Ballistisches Pendel
- dezentraler Stoß
- Impulserhaltung auf der Luftschiene

Welche dieser drei Teile Sie durchzuführen haben, entnehmen Sie der Gruppeneinteilung, die in den Praktikumsräumen aushängt und auf der Homepage veröffentlicht ist. In allen Teilen geht es thematisch um Stoßprozesse und Impulserhaltung. Sie müssen die Vorbereitungsaufgaben in Abschnitt [3](#page-3-0) aller drei Versuchsteile beantworten.

#### <span id="page-2-1"></span>1.1 Lernziele

Neben den versuchsübergreifenden Lernzielen Fehlerrechnung, graphische Auswertung, und Anfertigen eines Versuchsprotokoll sind die inhaltlichen Lernziele

- Impulserhaltung
- Energieerhaltung beim elastischen Stoß

#### <span id="page-2-2"></span>1.2 Vorkenntnisse

Inhaltlich sollten Sie mit Geschwindigkeit, vektorieller Impuls, Impulsbilanz, Energiebilanz vertraut sein.

### <span id="page-2-3"></span>2 Grundlagen

Die physikalischen Inhalte sollten aus der Vorlesung bekannt sein. Die wichtigsten Gleichungen dazu sind die zur Impulserhaltung

$$
\vec{p}_{\text{gesamt}} = \sum \vec{p}_{\text{vorher}} = \sum \vec{p}_{\text{nachher}}
$$

und Energieerhaltung

$$
E_{\rm{gesamt}} = \sum E_{\rm{kin, \, vother}} = \sum E_{\rm{kin, \, nachher}},
$$

wobei die Summen über die Stoßpartner zu ziehen sind und sich die Indizes "vorher" und "nachher " auf vor und nach dem Stoß beziehen. Wenn sich ohne Wechselwirkung zwischen den Körpern die Schwerpunkte der beiden Stoßpartner an einem Punkt treffen würden, so nennt man den Stoß zentral, anderenfalls dezentral oder auch nicht zentral. Bei einem dezentralen Stoß bezeichnet der Stoßparameter *b* den minimalen Abstand der Schwerpunkte bei den gedachten Bewegungsbahnen ohne Wechselwirkung.

### <span id="page-3-0"></span>3 Fragen zum Versuch

- 1. Auf eine ruhende Kugel der Masse  $m_1$  trifft zentral eine zweite, die die Masse  $m_2$  und die Geschwindigkeit  $v_2$  hat. Berechnen Sie die Geschwindigkeiten nach dem Stoß in Abhängigkeit von *v*<sup>2</sup> für den elastischen und vollständig inelastischen Fall.
- 2. Berechnen Sie für den vollständig inelastischen Stoß zweier gleicher Massen den Verlust an kinetischer Energie.
- 3. Zeigen Sie mit Hilfe des Energiesatzes, dass zwischen der Geschwindigkeit *vmax* im Nulldurchgang und der maximalen Auslenkung *xmax* eines Pendels der Zusammenhang

$$
v_{\text{max}} = 2\pi \frac{x_{\text{max}}}{T} \tag{1}
$$

besteht. Hinweis: Verwenden Sie das Pendelgesetz (siehe Vorlesung bzw. Lehrbücher) und die Kleinwinkelnäherung (siehe Abb. [1\)](#page-4-2).

- 4. Berechnen Sie für das Pendel die Auslenkung *x*1/<sup>2</sup> , bei der die Geschwindigkeit die halbe Maximalgeschwindigkeit *v*m*ax*/2 beträgt. Geben Sie das Verhältnis *x*1/2/*x*m*ax* an.
- 5. Berechnen Sie den Winkel, unter dem zwei Kugeln gleicher Masse auseinander fliegen, wenn die eine nicht zentral auf die ruhende zweite trifft und der Stoß vollständig elastisch erfolgt.
- 6. Zeigen Sie für die im vorangegangenen Punkt beschriebene Situation unter der Annahme einer festen Auftreffgeschwindigkeit  $v_0$  der ersten Kugel, dass für verschiedene Stoßparameter *b* die Endpunkte aller Geschwindigkeitsvektoren nach dem Stoß einen Kreis beschreiben. Welcher Zusammenhang besteht zwischen Auftreffgeschwindigkeit  $v_0$  und dem Radius *R* dieses Kreises? Tipp: Das Problem kann auch graphisch durch geeignetes Auftragen der Geschwindigkeitsvektoren gelöst werden.

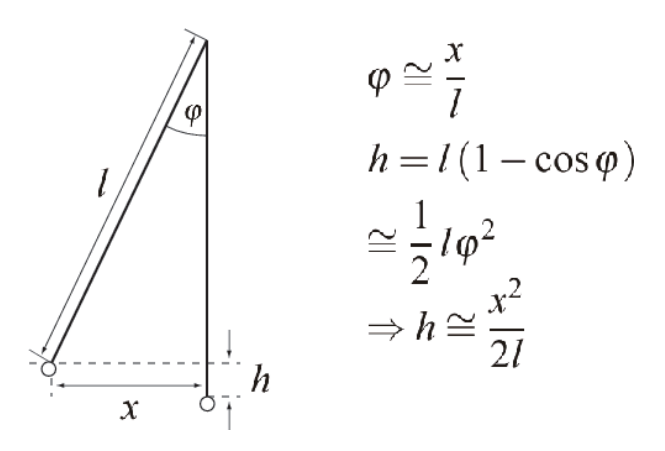

<span id="page-4-2"></span>Abbildung 1: Kleinwinkelnäherung beim Fadenpendel

- 7. Zwei ruhende Massen  $m_1$  und  $m_2$  werden durch eine sich entspannende Feder in entgegengesetzte Richtungen beschleunigt. Geben Sie den Zusammenhang zwischen den Geschwindigkeiten  $v_1$  und  $v_2$  an.
- 8. Betrachten Sie eine Luftkissenschiene mit drei unterschiedlichen Gleitern. Gleiter 1 bewegt sich mit der Geschwindigkeit *v*<sub>0</sub> in positiver x Richtung auf zwei weitere Gleiter zu, die anfangs in Ruhe sind. Die anfangs ruhenden Gleiter haben jeweils die doppelte Masse von Gleiter 1.

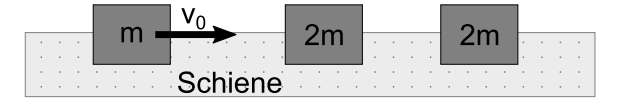

Skizzieren Sie exemplarisch den zeitlichen Verlauf der Geschwindigkeiten aller Gleiter. Starten Sie hierbei zeitlich vor der ersten Kollision. Gleiter 1 und Gleiter 2 stoßen hierbei vollkommen elastisch, Gleiter 2 und Gleiter 3 vollkommen inelastisch. Wie verhält sich der Gesamtimpuls des Systems zeitlich?

### <span id="page-4-0"></span>4 Hinweise zum Versuchsaufbau

#### <span id="page-4-1"></span>4.1 Ballistisches Pendel

In einen an vier Fäden aufgehängten Aluminiumhohlkörper, der mit Plastilin gefüllt ist, wird aus möglichst kurzem Abstand mit der Luftpistole geschossen. Die Aufhängung ist so, dass sich der Hohlkörper nur entlang einer Richtung bewegen kann. Die Amplitude der Auslenkung wird durch einen leicht verschiebbaren Reiter angezeigt.

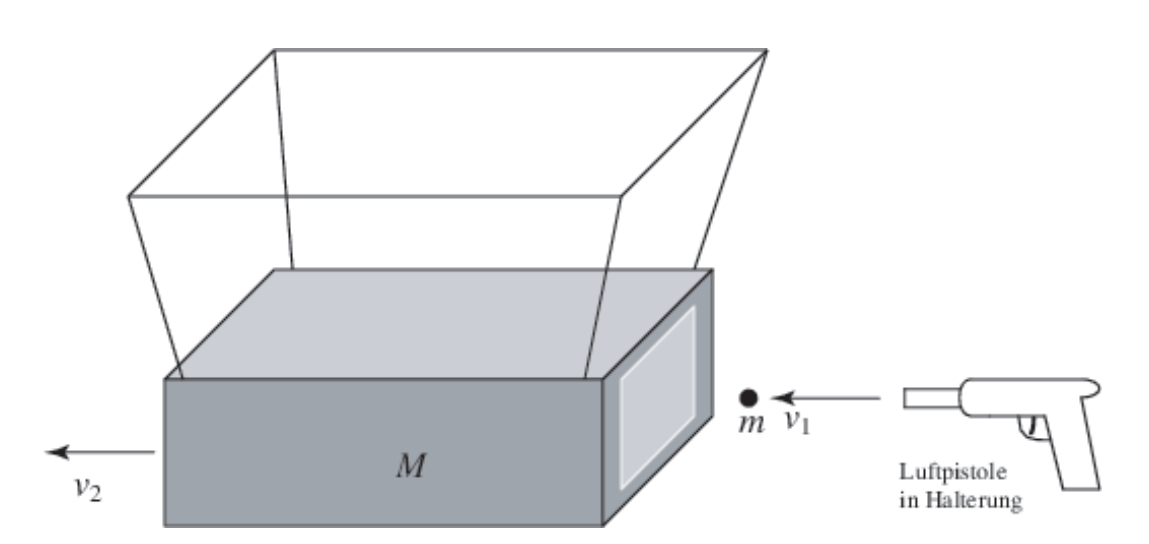

Abbildung 2: Versuchsaufbau Ballistisches Pendel

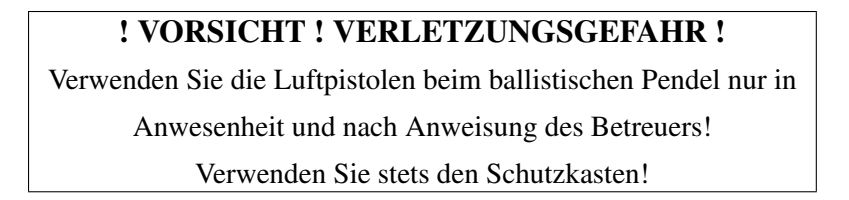

#### <span id="page-5-0"></span>4.2 Dezentraler Stoß

Eine Kugel rollt eine Rinne hinunter und stößt eine zweite Kugel, die in einen Kasten mit Blaupapier fällt, siehe Abb. [3.](#page-6-0) Beim Aufschlag markieren die Kugeln  $K_1$  und  $K_2$  durch das Blaupapier deren Auftreffpunkte. Der vertikale und horizontale Versatz der beiden Kugeln beim Stoß kann in diesem Versuchsaufbau justiert werden. Justieren Sie den Versuchsaufbau so ein, dass kein vertikaler Versatz entsteht und dass beide Kugeln nach dem Stoß eine möglichst ungehinderte Flugbahn haben.

#### <span id="page-5-1"></span>4.3 Impulserhaltung auf der Luftschiene

Bei diesem Versuch können Sie selber verschiedene Abfolgen von Stoßprozessen entwerfen, experimentell durchführen und analysieren. Für die experimentelle Realisierung unterschiedlicher Stoßprozesse haben Sie

- Luftkissenschiene mit Gebläse,
- drei Gleiter,
- verschiedene Gewichte,

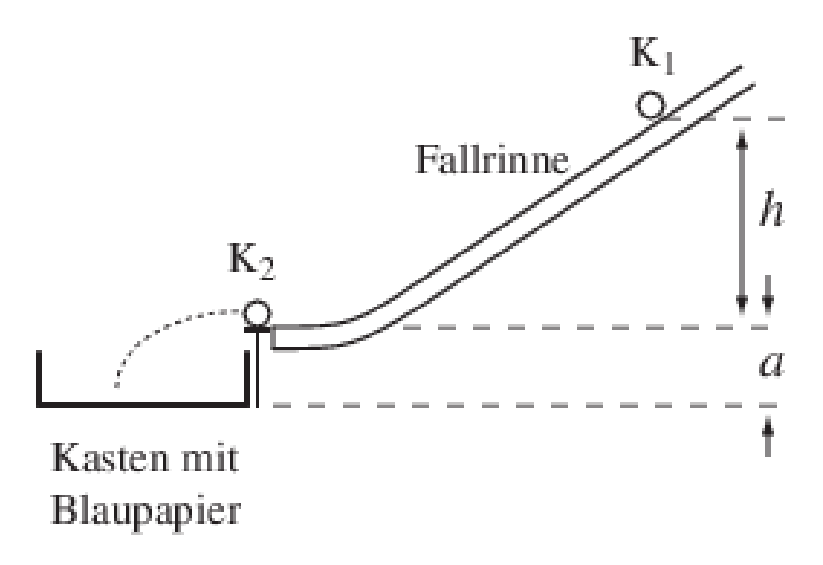

<span id="page-6-0"></span>Abbildung 3: Versuchsaufbau dezentraler (oder auch nichtzentraler) Stoß

- Aufsatz mit Gummiband für elastische Stöße,
- Aufsatz mit Nadel und Aufsatz mit Knete für inelastische Stöße,
- Aufsatz mit Feder und Aufsatz mit Saugnapf

#### zur Verfügung.

Um die Experimente zu analysieren, werden die Stoßprozesse über Video aufgezeichnet. Die Bewegung der Gleiter wird dann aus den Videos extrahiert.

Zu diesem Zweck stehen unterschiedliche Programme zur Verfügung, deren Bedienung im Folgenden erklärt wird. Der Rechner an Ihrem Arbeitsplatz hat diese bereits vorinstalliert und sie sind auf dem Desktop im Ordner A1-V2 zu finden.

#### Videoaufzeichnung

Für die Videoaufzeichnung wird das Programm "Logitech Webcam-Software" verwendet. Starten Sie dieses und wählen Sie *Erfassung/Aufnahme* an. Nehmen Sie anschließend folgende Einstellungen vor:

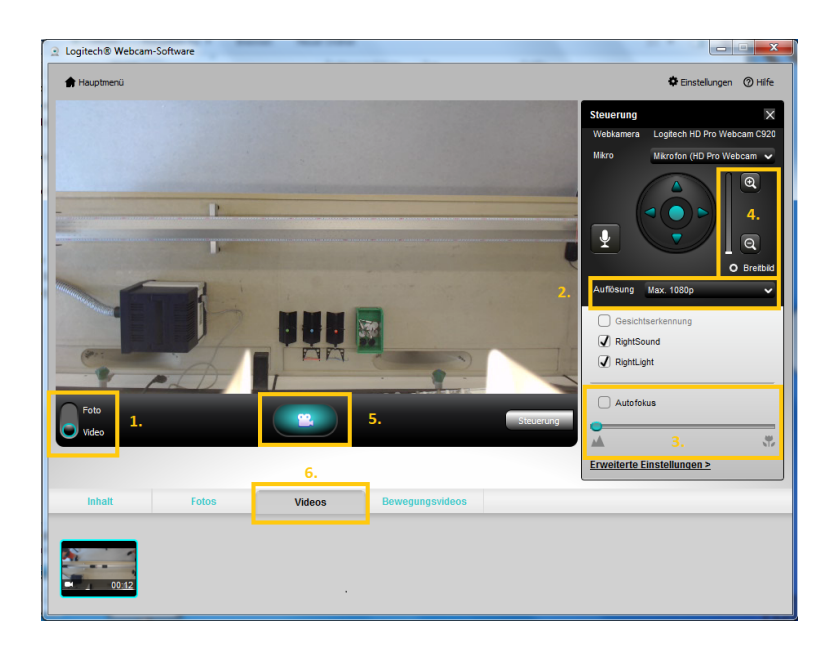

- 1. Stellen Sie die Videooption ein
- 2. Setzen Sie die Auflösung auf 1080p
- 3. Schalten Sie den Autofocus aus und setzen Sie den manuellen Focus nach links
- 4. Zoomen Sie so weit wie möglich heraus
- 5. Mit dem Kamerasymbol starten und beenden Sie die Aufnahme
- 6. Unter dem Reiter *Videos* finden Sie Ihr aufgezeichnetes Videomaterial

#### Videoauswertung

Um das aufgezeichnete Videomaterial zu analysieren, wird das Programm "Tracker" verwendet. Starten Sie es und öffnen Sie darin die Videodatei (Datei → Öffne → Datei auswählen). Das Dateiverzeichnis, in dem sich die Videos befinden. sollte hierbei bereits aufgeführt sein, anderenfalls können Sie unter den Einstellungen der Webcam-Software herausfinden, wo die Dateien abgespeichert wurden. Ignorieren Sie die Fehlermeldung und drücken Sie auf *Ok*. Die Auswertung eines Videos umfasst die folgenden Schritte

1. Festlegung des Videoausschnittes

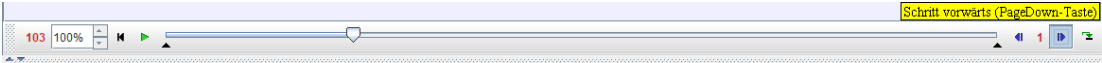

Meist umfasst die Videodatei Abschnitte, die nicht ausgewertet werden müssen oder sollen. Um

den relevanten Abschnitt zu extrahieren, suchen Sie das Video nach einem geeigneten Start- und Endbild ab. Mit den Pfeiltasten rechts neben der Zeitleiste können Sie sich schrittweise durch die einzelnen Bilder des Videos vor und zurück bewegen. Die rote Zahl links gibt Ihnen dabei an, bei welchem Bild Sie sich gerade befinden. Haben Sie ein geeignetes Start- und Endbild gefunden, so legen Sie diese über die Clip-Einstellungen **in fest.** 

#### 2. Kalibrierung

Die Trackingsoftware kann die relativen Bildpositionen in Abstände umrechnen und so die Geschwindigkeiten berechnen. Dazu muss der Trackingsoftware eine bekannter Länge im Video vorgegeben werden, damit daraus der Maßstab festgelegt ist. Hierfür klicken Sie auf Kalibrierungsoption  $\frac{10}{4}$   $\rightarrow$  Neu  $\rightarrow$  Kalibrierungsmaßstab. Die nun erschienene blaue Leiste kann mittels der beiden Pluszeichen verschoben werden. Legen Sie diese Leiste über einen geeigneten Maßstab, dessen Länge Sie messen können. Hierbei bietet sich die Längenskala der Luftkissenschiene an. Tragen Sie anschließend die Länge in das Kästchen ein.

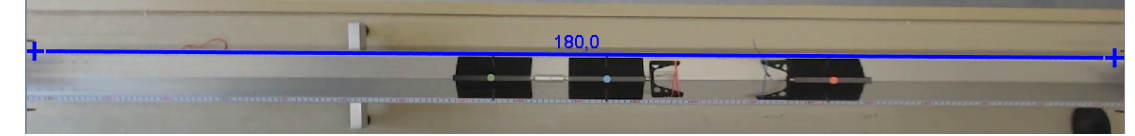

#### 3. Festlegung der Achse

Dem Programm muss nun eine räumliche Achse vorgegeben werden. Hierfür klicken Sie auf das Symbol Koordinatenachse  $\overline{+}$ . Nun erscheint eine lilafarbene Koordinatenachse. Diese können sie mit der Maus am Koordinatenursprung nehmen und verschieben. Der Querstrich markiert dabei die positive x-Achse. Ziel ist es, die Achse so zu legen, dass alle farblich markierten Punkte der Gleiter auf dieser Achse liegen. Deren Orientierung können Sie ändern, indem Sie auf die Achse klicken und diese durch Bewegung der Maus drehen. Durch Abspielen des Videos können Sie überprüfen, ob zu jeder Zeit die Punkte auf der Achse liegen.

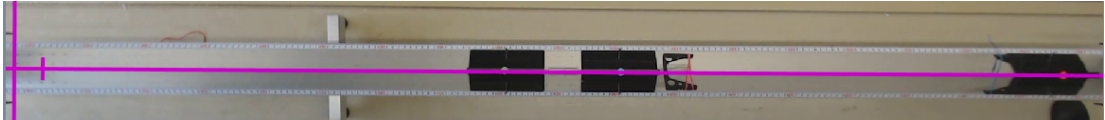

#### 4. Festlegung der Trackpunkte

Damit die Trackingsoftware die Bewegungsabläufe der Gleiter nachvollziehen kann, müssen die zu verfolgenden Punkte festgelegt werden. Gehen Sie dazu zum Anfang ihres eingestellten Zeitintervalls und wählen Sie in der obersten Leiste: *Track* → *Neu* → *Punktmasse*. Zoomen Sie nun mit dem Mausrad an den farblich gekennzeichneten Punkt auf dem Gleiter heran, halten Sie *Strg + Shift* gedrückt und klicken Sie mit der linken Maustaste in die Mitte des Farbpunktes. Nun können Sie mit dem erschienen Quadrat den Kreisradius justieren. Der Farbpunkt sollte dabei komplett umschlossen sein. In dem neu erschienen Fenster stellen Sie die *Evolutionsrate auf 10 %* und das *Akzeptanzniveau auf 8*.

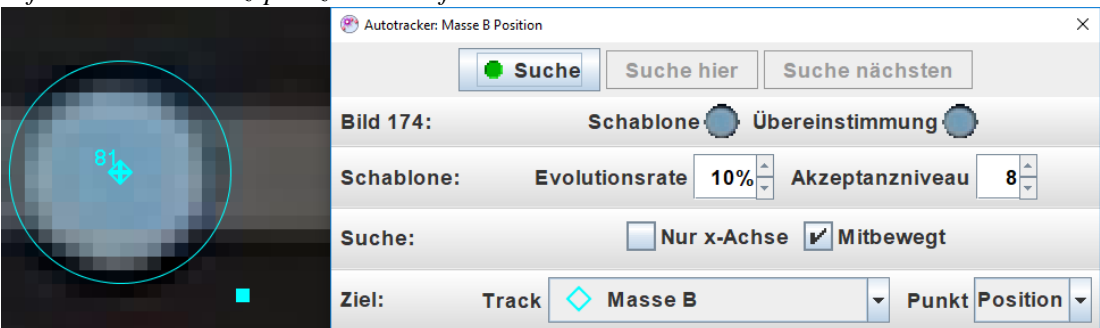

Starten Sie nun die *Suche*, was dazu führt, dass das Programm den zeitlichen Bewegungsverlauf des Gleiters aufzeichnet, zu sehen am rechten Diagramm. Wiederholen Sie diesen Punkt für alle weiteren Objekte auf der Luftkissenschiene. Spulen Sie das Video für jede neue Suche zurück.

#### 5. Auswertung

Zur Auswertung des jeweiligen Versuchsdurchlaufes dient nun das Diagramm im rechten oberen Bereich. Dazu können Sie wählen, welche physikalischen Größen (Geschwindigkeit, Ort, Zeit, etc.) auf den Koordinatenachsen dargestellt werden. Um den Verlauf der Größen unterschiedlicher Objekte darzustellen, klicken Sie mit der rechten Maustaste auf das Diagramm  $\rightarrow$ Vergleiche mit  $\rightarrow$  Massen auswählen.

#### 6. Diagramm ausdrucken

Zum Drucken wählen Sie: Rechtsklick Diagramm  $\rightarrow$  Analysiere  $\rightarrow$  Rechtsklick Diagramm  $\rightarrow$  Bildschirmfoto  $\rightarrow$  Datei  $\rightarrow$  Print. Achten Sie dabei darauf, dass Sie den Druck farbig und in Querformat ausgeben. Für eine qualitative visuelle Auswertung im Video können mit den Schaltflächen  $\sqrt[8]{\frac{1}{2}}$  die Geschwindigkeits- sowie die Beschleunigungsvektoren angezeigt werden. Hierbei sollten die Vektoren über die Schaltfläche  $\leftrightarrow$  vergrößert werden (×24 oder  $\times$ 32).

## <span id="page-10-0"></span>5 Aufgabenstellung

#### <span id="page-10-1"></span>5.1 Ballistisches Pendel

Sie sollen anhand des inelastischen Stoßes die Geschwindigkeit des Luftpistolenprojektils aus der Auslenkung der gestoßenen Masse bestimmen.

Setzen Sie zunächst das Pendel von Hand in Bewegung und messen Sie die Schwingungsdauer *T* für kleine Auslenkungen. Um eine größere Genauigkeit zu erzielen, bestimmen Sie die Zeitdauer von z.B. 10 Schwingungen. Schätzen Sie den Fehler ∆*T* ab.

Zielen und schießen Sie dann auf die Mitte des ruhenden Pendelkörpers. Nach dem Schuß bewegt sich die Kugel mitsamt dem Pendelkörper weiter. Messen Sie die Weglänge *x*1, um die der Reiter verschoben wird. Führen Sie diese Messung mindestens fünf mal durch. Berechnen Sie mit Hilfe der beiden Massen *M* und *m* und der Verschiebung *x*<sup>1</sup> die Geschossgeschwindigkeit *v*1. Um die Kugelmasse *m* zu bestimmen, wiegen Sie 10 Stück gleichzeitig.

Schließen Sie eine Fehlerbetrachtung an. Schätzen Sie dazu die Fehler ∆*m*, ∆*M*, ∆*x*<sup>1</sup> und ∆*v*<sup>1</sup> ab. Welche systematischen Fehler können auftreten?

#### <span id="page-10-2"></span>5.2 Dezentraler Stoß

- 1. Justieren Sie den Versuchsaufbau so ein, dass kein vertikaler Versatz entsteht und dass beide Kugeln nach dem Stoß eine möglichst ungehinderte Flugbahn haben. Lassen Sie dann die eine Kugel stets von der gleichen Höhe herunterrollen, damit sich eine feste Stoßgeschwindigkeit *v*<sup>0</sup> in horizontaler Richtung ergibt. Variieren Sie den horizontalen Versatz zwischen Rinne und ruhender Kugel und wiederholen Sie den Vorgang viele Male, um viele Aufschlagpunkte beider Kugeln auf dem Blaupapier aufzuzeichnen. Die Aufschlagpunkte sollten auf einem Kreis liegen. Verwenden Sie einen großen Zirkel, um dies zu verifizieren. Falls nicht alle Punkte auf einem Kreis liegen, geben Sie einen möglichen Grund dafür an.
- 2. Wiederholen Sie das Experiment mit einer anderen Starthöhe und damit verbunden einer anderen Anfangsgeschwindigkeit  $v_0$  und vergleichen Sie die Änderung des Radius *R* des Kreises mit Ihrer Antwort aus der Vorbereitungsaufgabe.

#### <span id="page-10-3"></span>5.3 Impulserhaltung auf der Luftschiene

Bei diesem Versuch sollen Sie selber drei verschiedene Abfolgen von Stoßprozessen entwerfen, experimentell durchführen und analysieren.

Stellen Sie zunächst sicher, dass die Luftkissenschiene horizontal ausgerichtet ist. Stellen Sie dazu das Gebläse an und beobachten Sie die Gleiter. Justieren Sie, falls nötig, an den Stellschrauben der Schiene nach. Wichtig hierbei ist, dass der Gleiter am Katapult direkt anliegt. Vergewissern Sie sich,

dass beide Maximalauslenkungen der Reiter auf dem Videobild zu sehen sind. Justieren Sie bei Bedarf die Position der Schiene.

Kombinieren Sie für Ihre Versuche nach Belieben die zur Verfügung stehenden Materialien. Überlegen Sie sich vor der Versuchsdurchführung jeweils den erwarteten Verlauf der Gleiter. Skizzieren Sie hierbei exemplarisch ein zeitliches Verlaufsdiagramm (z.B. *v*(*t*), *x*(*t*), *p*(*t*), etc. ). Führen Sie ihre Versuchsreihe durch und werten Sie diese mit der zur Verfügung stehenden Software aus. Vergleichen Sie das Messergebnis mit Ihren Vorüberlegungen. Diskutieren Sie mögliche Messfehler und Abweichungen.

Eine ausführliche Beschreibung der Verwendung der Programme finden Sie in Abschnitt [4.3](#page-5-1)